## WP Photo Seller - Add Facebook like buttons to your photos

WP Photo Seller Plugin allows you add Facebook Like and Share buttons for every photo in the photo gallery so your customers or visitors can like the photos and share them on their Facebook timeline (wall) or with their friends.

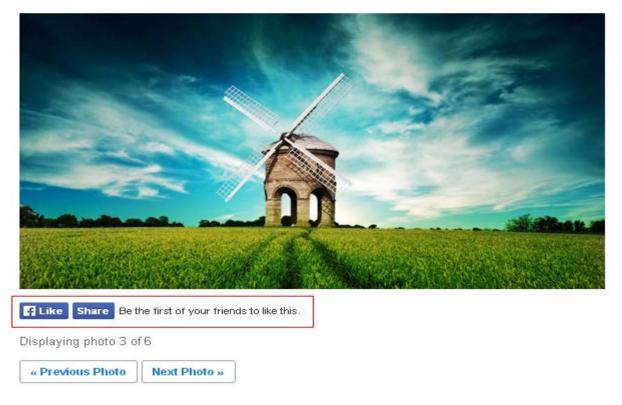

To enable Facebook like and share option

Go to Gallery Menu from WP Photo Seller main menu

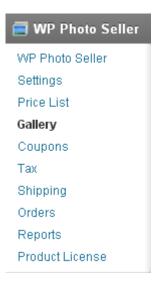

From "Existing Galleries" list edit the gallery that you want to enable the Facebook feature for.

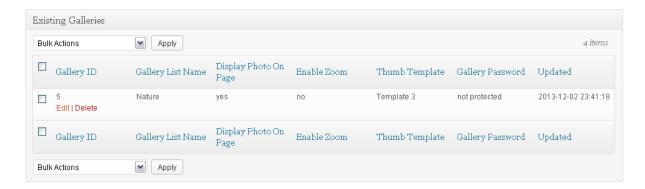

## From the "Gallery Settings" check the Enable Facebook Like box.

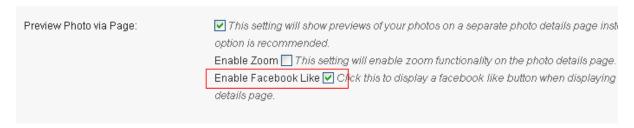

Now save the Gallery.